## Sign Up for Coro Using Microsoft 365 or Google Workspace

To sign up, you'll need a business email account for which you have admin privileges.

Signing up to the Coro service provides your organization with a dedicated Coro workspace, setting it up from the get-go for security and privacy monitoring of your and your users' Microsoft 365 and/or Google Workspace accounts, including their email activity as well as data storage and use.

You get started, sign up and create a workspace with:

- Microsoft 365
- Google Workspace admin account

## Sign up with Microsoft 365

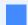

## Note

Only the IT administrator can sign up for the Coro service via Microsoft 365 with a Microsoft 365 business account, using their Microsoft 365 Global Admin credentials for OAuth authentication.

1. Go to the Coro Sign-up page and select "Sign up with your Microsoft365 admin account".